#### SECRETARÍA VIRTUAL DE LOS CENTROS DOCENTES

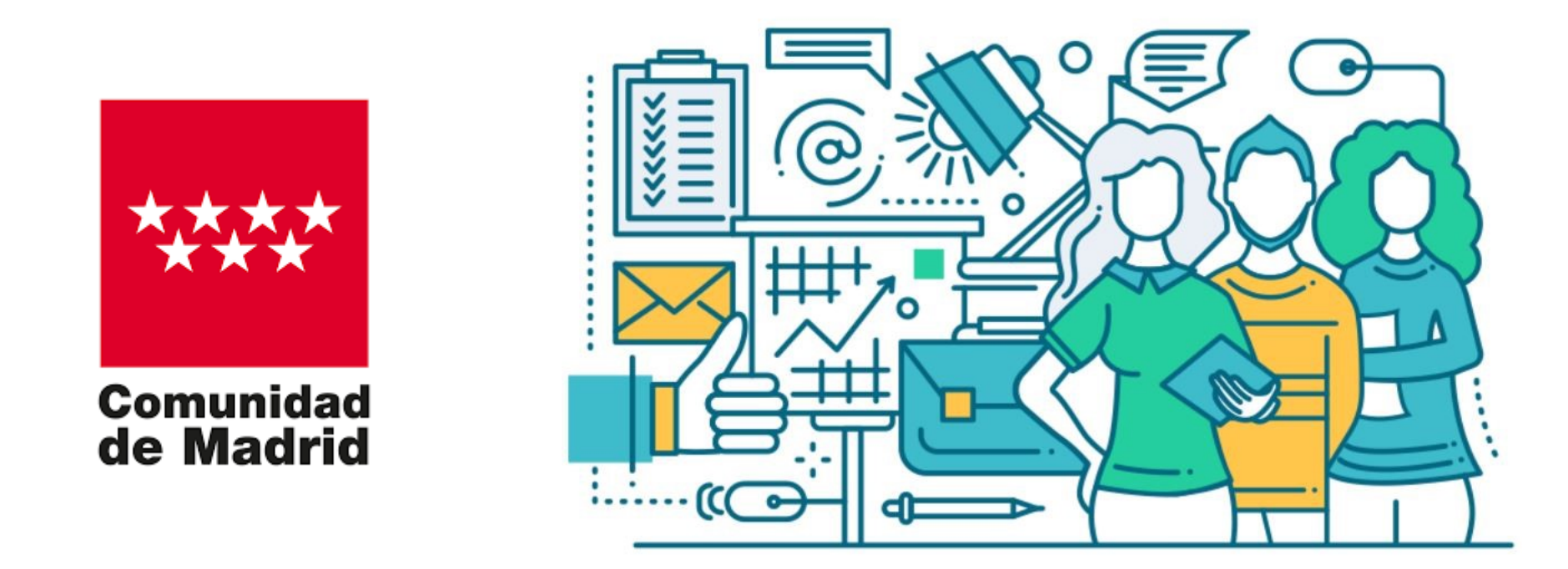

Proceso de Admisión en Educación Infantil, Obligatoria y Bachillerato Cumplimentación y entrega telemática de las solicitudes

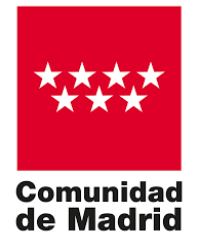

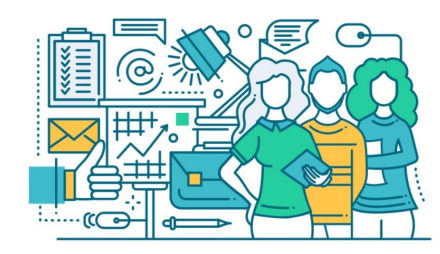

#### **Para presentar la solicitud de admisión sin necesidad de desplazarse al centro educativo.**

Página de entrada a la Secretaría Virtual de Centros Docentes

<https://raices.madrid.org/secretariavirtual/>

#### Formas de acceso

- [Certificado Digital](#page-2-0)
- [Cl@ve](#page-3-0)
- [Autenticación @SCV](#page-4-0): con DNI, Nombre y apellidos, teléfono móvil, correo electrónico, clave y pregunta de seguridad.
- [Credenciales Roble / Raíces.](#page-5-0)

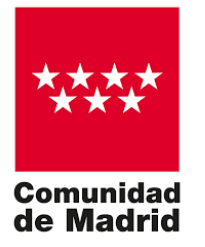

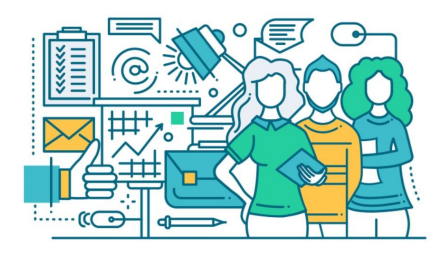

# Certificado Digital

- Podemos solicitarlo en [fnmt.es](http://www.fnmt.es/) / Ceres (<http://www.cert.fnmt.es/>)
- Solicitud certificado de Persona Física. Hay vídeo y manual en la página.
- Para conseguir un nuevo certificado o su renovación: "Obtenga / Renueve su Certificado Digital".

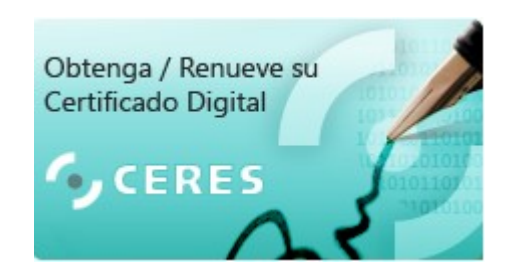

<span id="page-2-0"></span>• Ayuda para Exportar / Importar un certificado.

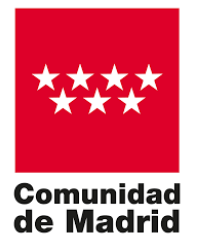

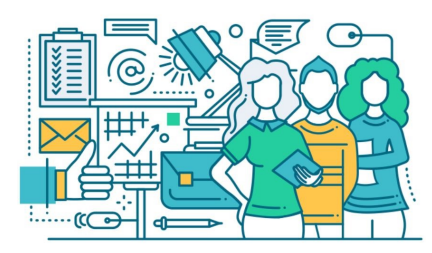

## Cl@ve – Identidad Electrónica para Administraciones

- Podemos solicitarlo en [https://clave.gob.es/clave\\_Home/clave.html](https://clave.gob.es/clave_Home/clave.html)
- Cómo solicitarlo [https://clave.gob.es/clave\\_Home/registro/Como](https://clave.gob.es/clave_Home/registro/Como-puedo-registrarme.html)[puedo-registrarme.html](https://clave.gob.es/clave_Home/registro/Como-puedo-registrarme.html)
- Registro básico, sin certificado electrónico
- <span id="page-3-0"></span>• Entrada al registro: [https://www.agenciatributaria.gob.es/AEAT.sede/procedimientoini/G](https://www.agenciatributaria.gob.es/AEAT.sede/procedimientoini/GC27.shtml) [C27.shtml](https://www.agenciatributaria.gob.es/AEAT.sede/procedimientoini/GC27.shtml) - Registrarse en Cl@ve

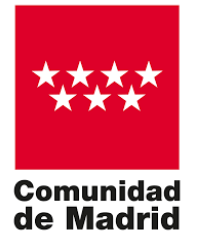

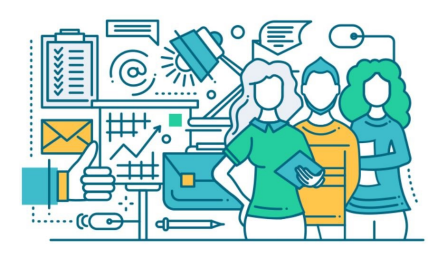

## Registro en el Sistema – Autenticación @SCV

- Se recogen los campos:
	- DNI
	- Nombre y apellidos
	- Teléfono móvil
	- Correo electrónico
	- Clave
	- Pregunta de seguridad
- <span id="page-4-0"></span>• El registro se activará mediante un mensaje al teléfono móvil (no es inmediato), lo que permitirá acceder con su DNI y clave.

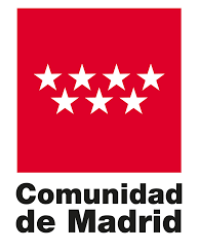

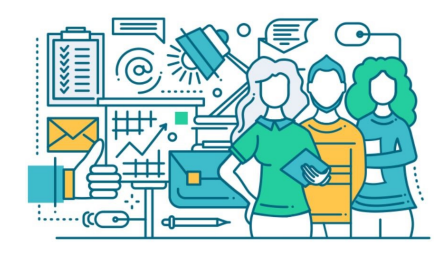

## Credenciales Roble / Raíces

<span id="page-5-0"></span>• Si se disponen ya de credenciales de entrada a la aplicación Roble / Raíces, logarse para entrar.

raices